## Evidence of personal identifiers in OBD – manual for authors

## Log in to the IS Science information system at

<https://cas.cuni.cz/cas/login?service=https://is.cuni.cz/veda/portal/&locale=en> and select "My Indentifiers" on the dashboard page.

a) In the menu on the first page (Dashboard), select "**My settings**".

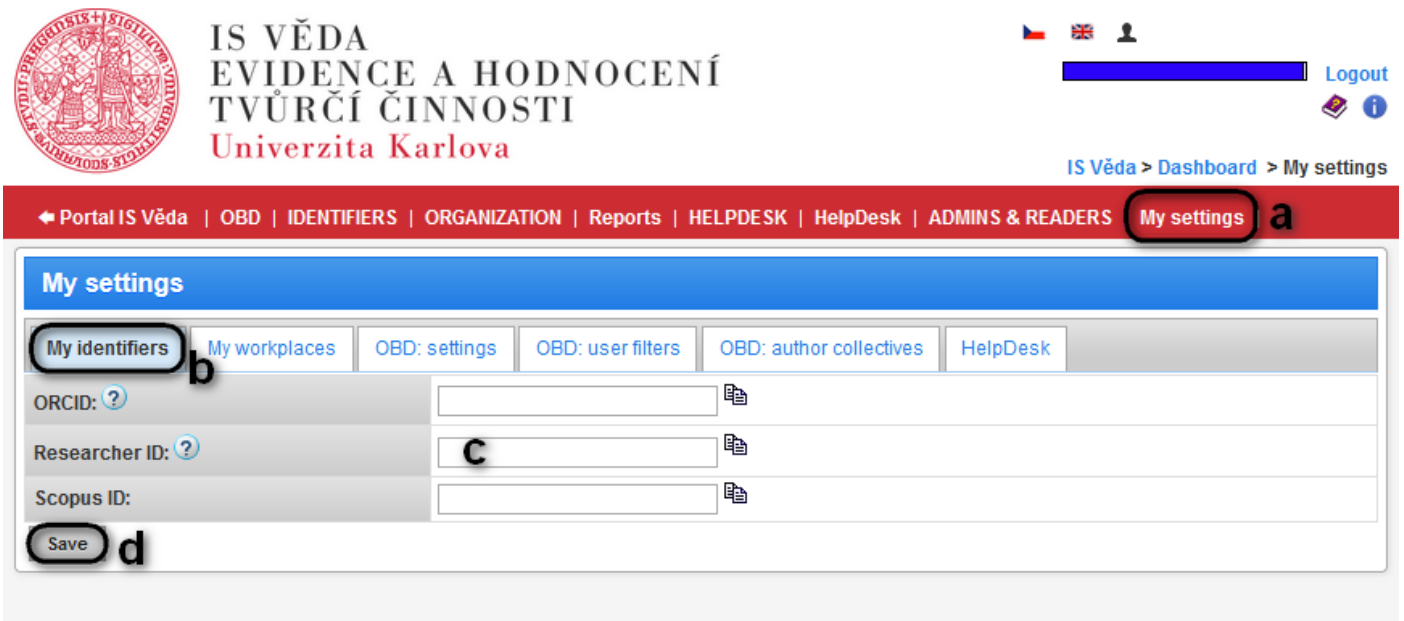

- b) Click on the "**My identifiers**" tab.
- c) Fill in the personal identifiers on the form. Not all items need to be filled in.
- d) Save the form with the "**Save**" button.